# setting session time out for the web interface

38 admin November 21, 2024 <u>Common Errors & Troubleshooting</u>, <u>Tweaks & Configuration</u> 10578

## **Configuring Session Expiry for the Web Interface**

**Overview:** This article explains what a web session timeout is and provides the steps to set session timeout in the Ezeelogin Web Interface.

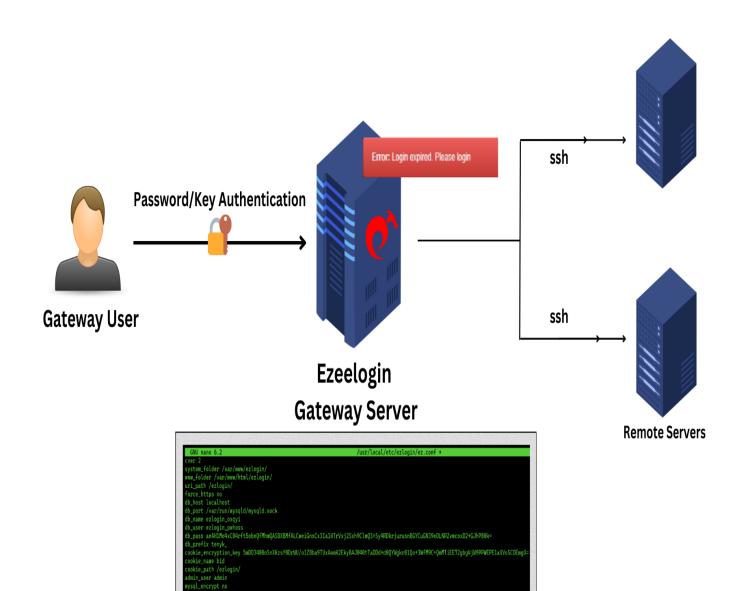

This error commonly occurs when the server loses **cookies** or **sessions** due to being proxied through Cloudflare or WAF.

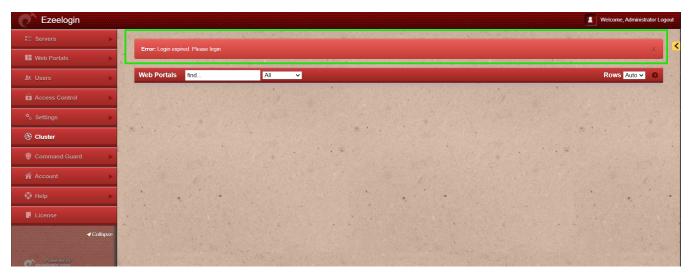

### What is Web session timeout?

A web session timeout occurs when a user remains inactive or does not perform any actions for a predefined period, resulting in the automatic termination of their session.

#### How to set session timeout

**Step 1:** Login to the Ezeelogin backend, edit the <u>Ezeelogin configuration file</u> located at **/usr/local/etc/ezlogin/ez.conf** and add the timeout value, setting the variable in seconds.

root@gateway:~# nano /usr/local/etc/ezlogin/ez.conf

cookie\_expiration 3600 // (3600 seconds = 60 min)

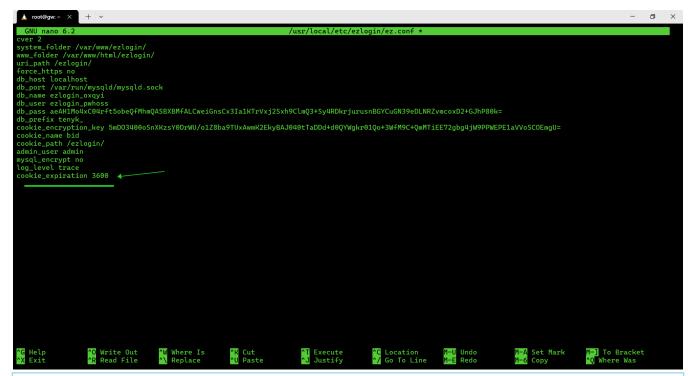

The config file for Ezeelogin Version 5 would be /usr/local/etc/ezeelogin.conf

### **Related Articles:**

How to find the Ezeelogin software version, build ID, and last upgrade date that was being run?

Upgrade the Ezeelogin Jump server to the latest version

**Increase Web Proxy Session Timeout** 

#### Online URL:

https://www.ezeelogin.com/kb/article/setting-session-time-out-for-the-web-interface-38.html